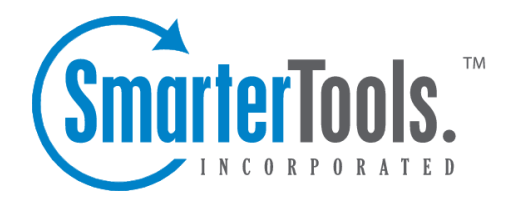

# Protocol Settings

Help Documentation

This document was auto-created from web content and is subject to change at any time. Copyright (c) 2019 SmarterTools Inc.

Protocol Settings

# **Protocol Settings**

This configuration page allows you to establish policies for the standard email protocols. No settings will be saved until you click the Save icon.

To ge<sup>t</sup> started, click the Settings button on the main toolbar, then select Protocol Settings from the Settings tree view.

# **POP**

Command Timeout - If the server receives <sup>a</sup> command that sends large amounts of data and the data stops coming in for this number of minutes, the command will be aborted. (Default is 5 minutes)

Max Bad Commands - After this many unrecognized or improper commands, <sup>a</sup> connection will be automatically terminated. (Default is 8)

Max Connections - Some protocols in SmarterMail allow you to specify the maximum number of connections. Increasing this value allows SmarterMail to handle more connections of that type at once, but results in higher CPU and memory utilization. Enter <sup>a</sup> "0" if you want unlimited connections. (Default is 500)

Pop Retrieval Download Path - System Admins can enter <sup>a</sup> path where mail will be stored from POP accounts until it is read.

Max Pop Retrieval Threads - Enter the maximum number of threads you want SmarterMail to work on concurrently. (Default is 10)

Pop Retrieval Interval - This is how often SmarterMail will check POP accounts based upon the amount of work needed to complete. (Default is 10)

# **IMAP**

Command Timeout - If the server receives <sup>a</sup> command that sends large amounts of data and the data stops coming in for this number of minutes, the command will be aborted. (Default is 15 minutes)

Max Bad Commands - After this many unrecognized or improper commands, <sup>a</sup> connection will be automatically terminated. (Default is 8)

Max Connections - Some protocols in SmarterMail allow you to specify the maximum number of connections. Increasing this value allows SmarterMail to handle more connections of that type at once, but results in higher CPU and memory utilization. Enter <sup>a</sup> "0" if you want unlimited connections. (Default is 1000)

Enable IDLE Command - Enable this to turn on IMAP IDLE. IMAP IDLE is an extension of the IMAP protocol that allows <sup>a</sup> mail server to send status updates in real time. Through IMAP IDLE users can maintain <sup>a</sup> connection with the mail server via any mail client that supports IMAP IDLE, allowing them to be instantly aware of any changes or updates.

When enabled, SmarterMail will inform any connecting IMAP client that it accepts the IDLE command. Please note, IMAP clients that do not fully suppor<sup>t</sup> IMAP IDLE, like Microsoft Outlook, may use the command in such <sup>a</sup> way that it actually degrades performance.

### **LDAP**

Session Timeout - After <sup>a</sup> connection fails to respond or issue new commands for this number of seconds, the connection will be closed.

Command Timeout - If the server receives <sup>a</sup> command that sends large amounts of data and the data stops coming in for this number of seconds, the command will be aborted.

### **SMTP In**

Allow Relay - If you are concerned about spam mailers using the relay function to send mail through your server or do not want any other mail server to use your SMTP server as <sup>a</sup> gateway, you can set the type of relays you will allow, or completely disallow mail relay completely.

- Nobody This option will restrict mail sent to only work via SMTP authentication and with accounts on the local SmarterMail Server (except for IPs on the White List).
- Only Local Users (Recommended) Limits relay access to users (email accounts) for <sup>a</sup> valid domain on your SmarterMail Server.
- Only Local Domains Limits relay access only to mail hosts (domains) on your SmarterMail Server.

• Anyone - Allows any other mail server to pass messages through your mail server, increasing the chances of your mail server being used for sending large volumes of messages with domains not associated with your local mail server. Selecting this option turns off statistics for all domains, due to the high amount of messages that are passed through the mail server with an open relay.

Session Timeout - Enable this and after <sup>a</sup> connection fails to respond or issue new commands for this number of minutes, the connection will be closed. (Default is 15 minutes)

Command Timeout - If the server receives <sup>a</sup> command that sends large amounts of data and the data stops coming in for this number of seconds, the command will be aborted. (Default is 120 seconds)

Max Bad Commands - After this many unrecognized or improper commands, <sup>a</sup> connection will be automatically terminated. (Default is 8)

Max Connections - Some protocols in SmarterMail allow you to specify the maximum number of connections. Increasing this value allows SmarterMail to handle more connections of that type at once, but results in higher CPU and memory utilization. (Default is 1000)

Max Hop Count - After <sup>a</sup> message gets delivered through this many mail servers, it is aborted by the software. This prevents looping due to DNS problems or misconfigurations. (Default is 20)

Max Message Size - Messages greater than this size will be rejected by the mail server. (Default is 30 MB)

Max Bad Recipients - After this many bad recipients, the SMTP session will be terminated. This setting allows you to better protect yourself against email harvesting attacks. A value of 20 is recommended in most cases.

Submission IP:Port - The submission por<sup>t</sup> is <sup>a</sup> special SMTP por<sup>t</sup> that requires SMTP Authentication in order to be used to deliver any mail whatsoever, regardless of domain-specific settings. This setting is an advanced feature that is typically used when <sup>a</sup> whitelisted inbound gateway is being used for spam and virus scanning, and all other SMTP traffic is blacklisted. Note: This setting will not function until the Enabled checkbox next to the setting is checked.

Enable VRFY command - Enable the Verify Mailbox command in SMTP. This will allow others (including other mail servers) to verify an email address on the server. This is considered by some to <sup>a</sup> security risk, and should not be checked without understanding the ramifications.

Enable EXPN command - Enable the Expand List command in SMTP. This will allow others to list all users associated with an alias or list. This is considered by some to <sup>a</sup> security risk, and should not be checked without understanding the ramifications.

Disable relay settings when using SMTP authentication - This will disable the "Allow Relay" setting from above.

Enable Domain's SMTP auth setting for local deliveries - When this option is enabled, SmarterMail will enforce SMTP authentication for all local deliveries. For example, mail from user1@example.com to user2@example.com must be authenticated even though the message is bound for local delivery.

Disable AUTH LOGIN method for SMTP authentication - This will disable plain text authentication.

Protocol Settings

#### **SMTP Out**

Outbound IP - Use this box to select what IP address is used to deliver outbound messages.

Enable fallback to Primary IP on failure - Enable this to have SmarterMail automatically fallback to the primary IP when <sup>a</sup> failure has occurred. SmarterMail will only attempt to connect once if this option is enabled.

Command Timeout - If the server receives <sup>a</sup> command that sends large amounts of data and the data stops coming in for this number of seconds, the command will be aborted. (Default is 60 seconds)

Max Spam Check Threads - Enter the maximum number of messages that can be spam checked at one time.

Max Delivery Threads - Enter the maximum number of messages that can be sent at one time to email addresses that are not on the local server. If <sup>a</sup> message cannot be sent, the SmarterMail Server's multithreading capabilities will move on to the next message and eventually ge<sup>t</sup> back to the one it skipped. This action can save tremendous amounts of time when compared to some other mail servers that stall the spool if <sup>a</sup> message cannot be sent right away. (Default is 50)